# **Joining Depository Databases**

# Joining depository databases

The **TrezorJoiner** program is the utility used for manipulation with [depository databases](https://doc.ipesoft.com/display/D2DOCV21EN/Depository+Databases) on the Sybase platforms. It allows to join depositories, or "cut out" defined time periods from the depository database. The result in both cases is a new depository database.

The program operation is controlled by the script, which is located in the file JOBS.TXT in the current dictionary. The script consists of two parts. The **SETTI NGS** part contains the settings that are valid during the script execution. The **WORK** part contains a sequence of operations that control the creation of depository databases. Using one script allows the creation of several new depository databases.

#### **Realisation**

All operations are performed in the working directory defined in the **SETTINGS** part - the parameter **WorkDirectory**. Depository databases are first copied into this directory and then used for work. The resulting database is created also in this directory and then, after compression, is copied to **DestinationTrez orPath**. These facts imply the high demand for enough free disk space on the disk.

#### **Monitoring**

The current information on the program run is displayed on the screen on the fly. Running of the program **TrezorJoiner** is logged into the file TrezorJoin. Log, which is created in the current program directory. If the file already exists, new logs are to be saved to it.

#### Example

The control script for the depository DEPOSITORY1.CDB was created by joining the depositories Depository\_2000\_06\_01\_00.cdb, Depository\_2000\_06\_0 2\_00.cdb, Depository\_2000\_06\_03\_00.cdb. The new depository will comprise the data within the time period from 12:00:00 31-05-2000 to 12:00:00 02-06- 2000. If the size of the new depository is 800 MB (not compressed), then no more data are to be written into it. The depository DEPOSITORY2.CDB will be created by joining the depositories Depository\_2000\_06\_04\_00.cdb, Depository\_2000\_06\_05\_00.cdb, Depository\_2000\_06\_06\_00.cdb, Depository\_2000\_ 06\_07\_00.cdb, Depository\_2000\_06\_08\_00.cdb, Depository\_2000\_06\_09\_00.cdb,Depository\_2000\_06\_10\_00.cdb. The only limitation for the joining is the maximal size of the new depository uncompressed - 1200 MB. The result depositories after compression are to be placed into the directory **d: \FinalDepositories**.

[SETTINGS] DriverName = Adaptive Server Anywhere 6.0 EngineName = dbeng6 WorkDirectory = d:\JoinTrezorWork DestinationTrezorPath = d:\CompleteTrezors TemplateDir = D:\D2000.V41\Templates

```
[WORK]
StartTime = "12:00:00 31-05-2000" 
StopTime = "12:00:00 02-06-2000" 
MaxTrezorSize = 800 NEW ADD I:\D2000.V41\Compress\Depository_2000_06_01_00.cdb 
ADD I:\D2000.V41\Compress\Depository_2000_06_02_00.cdb 
ADD I:\D2000.V41\Compress\Depository_2000_06_03_00.cdb 
PACK DEPOSITORY1 StartTime = StopTime = MaxTrezorSize = 1200 
UNPACK I:\D2000.V41\Depository_2000_06_04_00.cdb 
ADD I:\D2000.V41\Depository_2000_06_05_00.cdb 
ADD I:\D2000.V41\Depository_2000_06_06_00.cdb 
ADD I:\D2000.V41\Depository_2000_06_07_00.cdb 
ADD I:\D2000.V41\Depository_2000_06_08_00.cdb 
ADD I:\D2000.V41\Depository_2000_06_09_00.cdb 
ADD I:\D2000.V41\Depository_2000_06_10_00.cdb 
PACK DEPOSITORY2 
END
```
## **Parameters in the SETTINGS part**

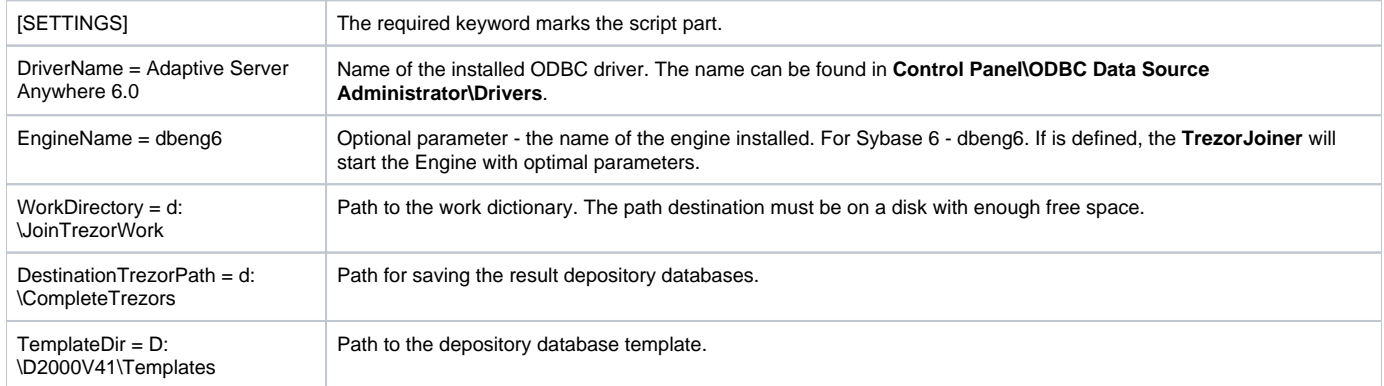

## **Parameters in the WORK part**

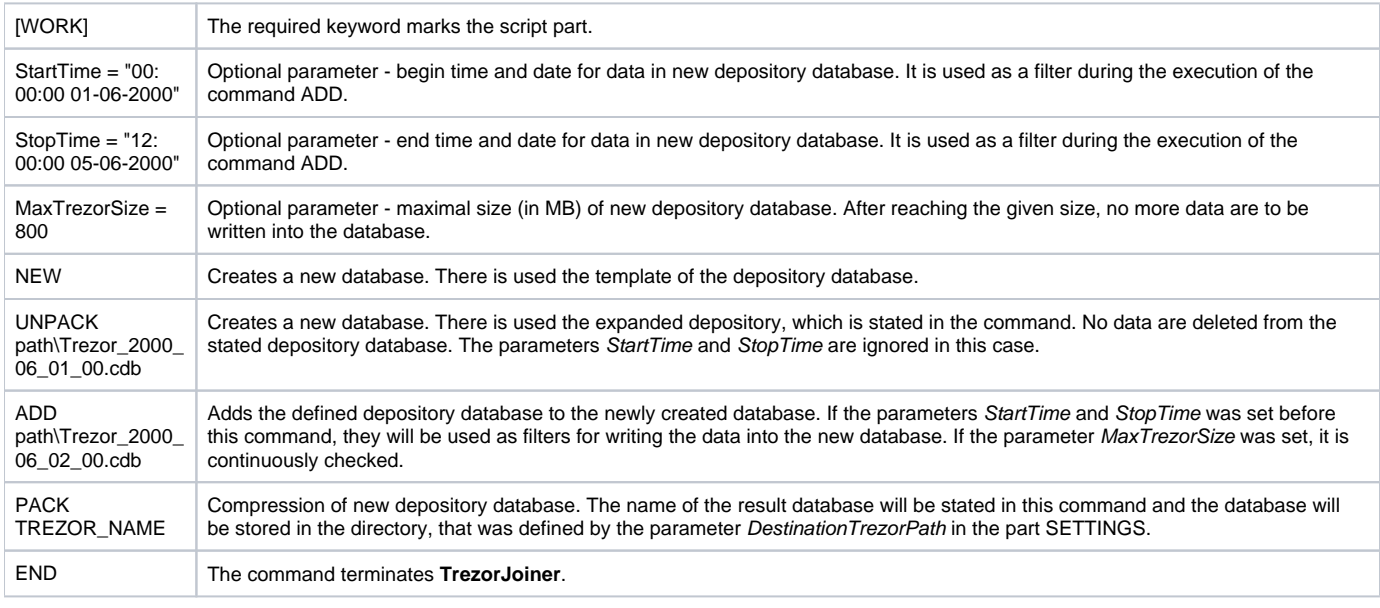

**Related pages:**

[Depository databases](https://doc.ipesoft.com/display/D2DOCV21EN/Depository+Databases)